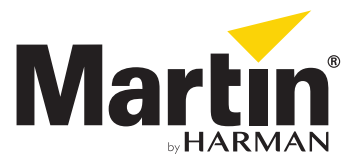

# **Updating Martin USB-DMX device**

Go to System -> Tools -> USB Device firmware update

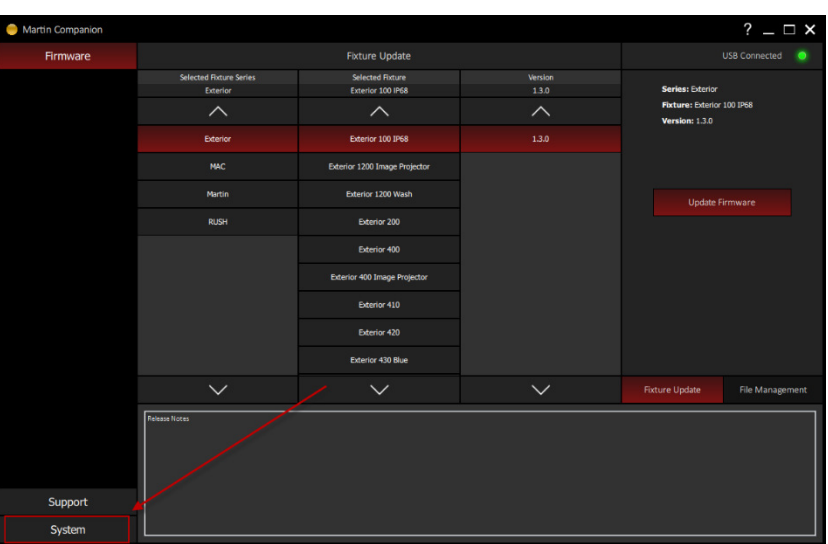

1. Select "system"

2. Select "Tools"

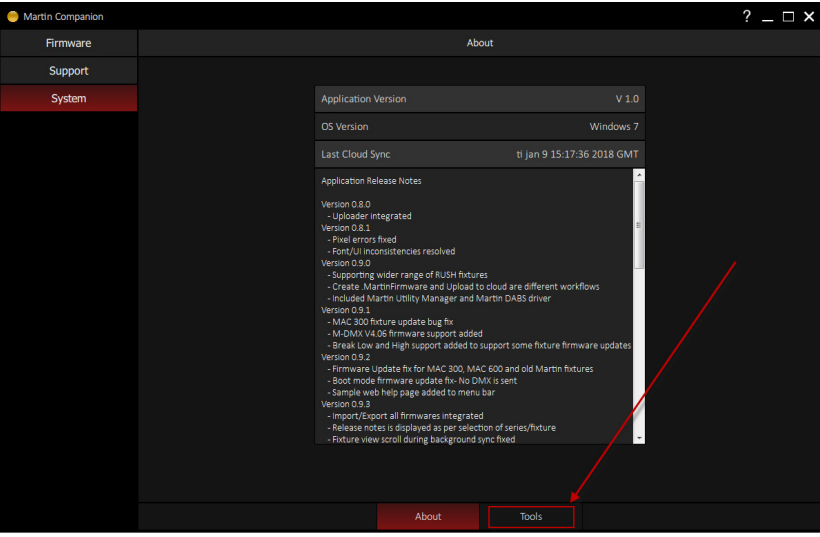

www.martin.com • Olof Palmes Allé 18 • DK-8200 Aarhus N • Denmark Tel. (+45) 8740 0000 • Fax (+45) 8740 0010

©2016 Martin Professional™ ApS. Information subject to change without notice. Martin Professional™ and all affiliated companies disclaim liability for any injury, damage, direct or indirect loss, consequential or economic loss or any other loss occasioned by the use of, inability to use or reliance on the information contained in this manual. Martin™, Harman™ and all other trademarks in this document pertaining to services or products by Martin Professional™ or its affiliates and subsidiaries are registered as the property of Harman International Industries.

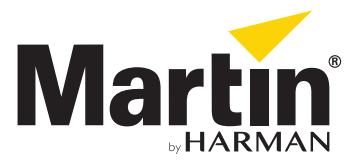

3. Select "USB Device firmware upgrade"

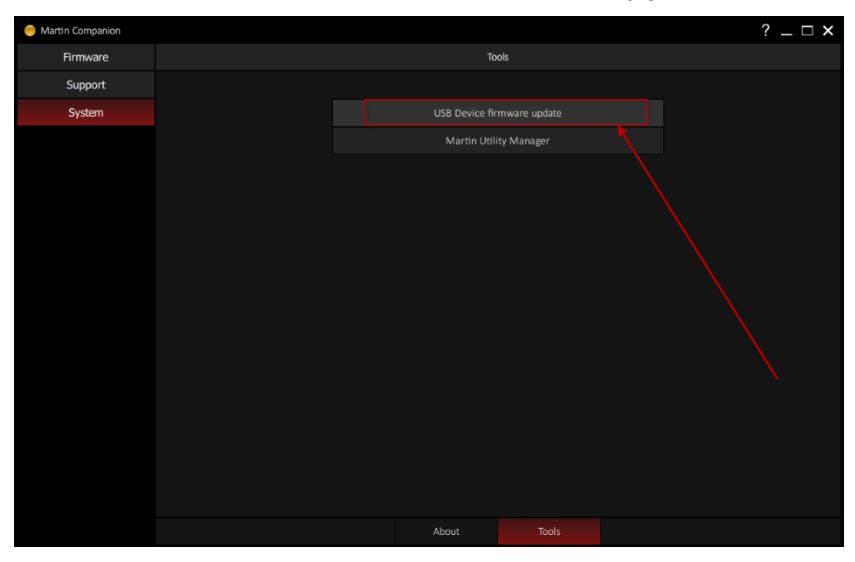

4. Select the USB device. Note the ID number (in this case F0A8) Select "Update USB Firmware"

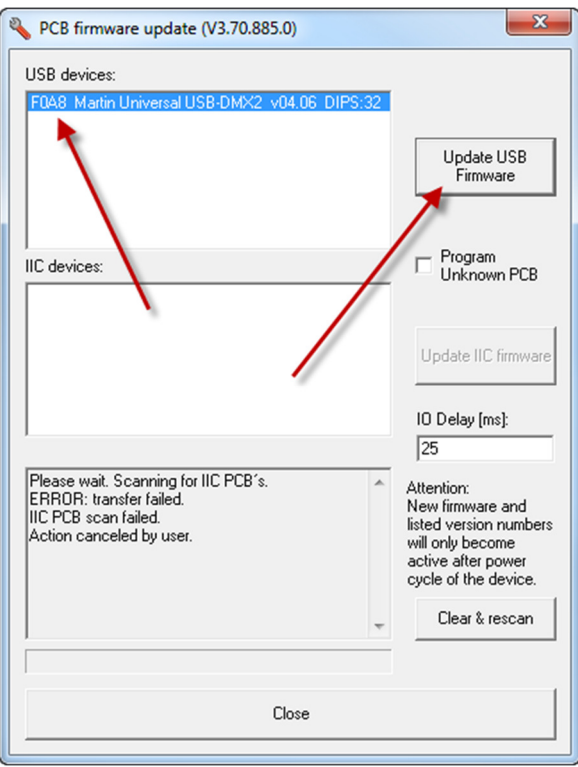

#### www.martin.com • Olof Palmes Allé 18 • DK-8200 Aarhus N • Denmark Tel. (+45) 8740 0000 • Fax (+45) 8740 0010

©2016 Martin Professional™ ApS. Information subject to change without notice. Martin Professional™ and all affiliated companies disclaim liability for any injury, damage, direct or indirect loss, consequential or economic loss or any other loss occasioned by the use of, inability to use or reliance on the information contained in this manual. Martin™, Harman™ and all other trademarks in this document pertaining to services or products by Martin Professional™ or its affiliates and subsidiaries are registered as the property of Harman International Industries.

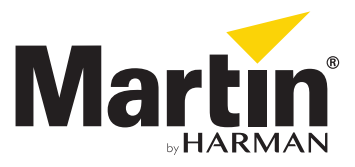

## 5. Select "USB-DMX" Folder

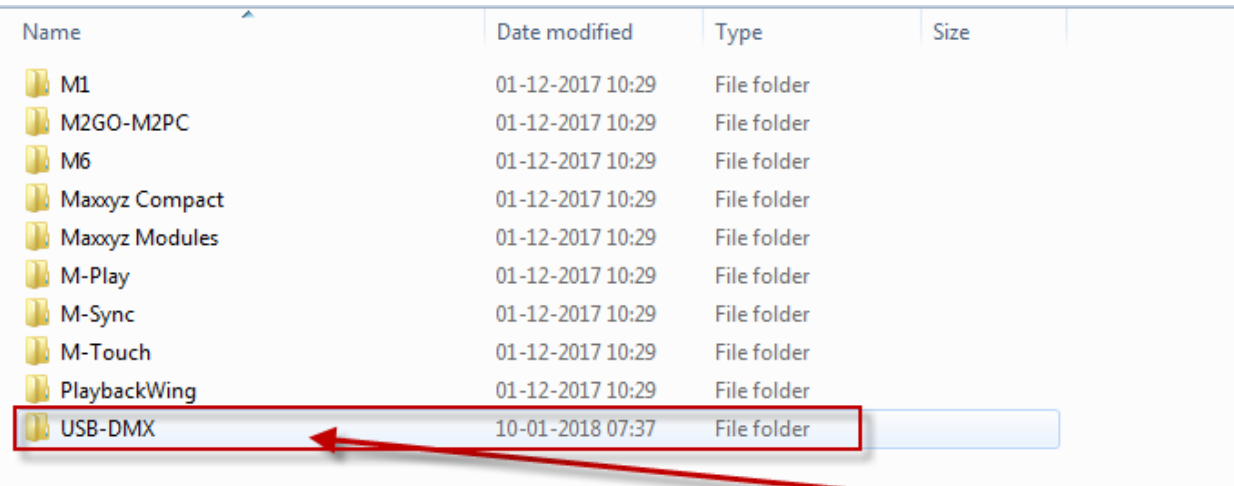

# 6. Select file with correct "ID number" and V4.06. In this case F0A8

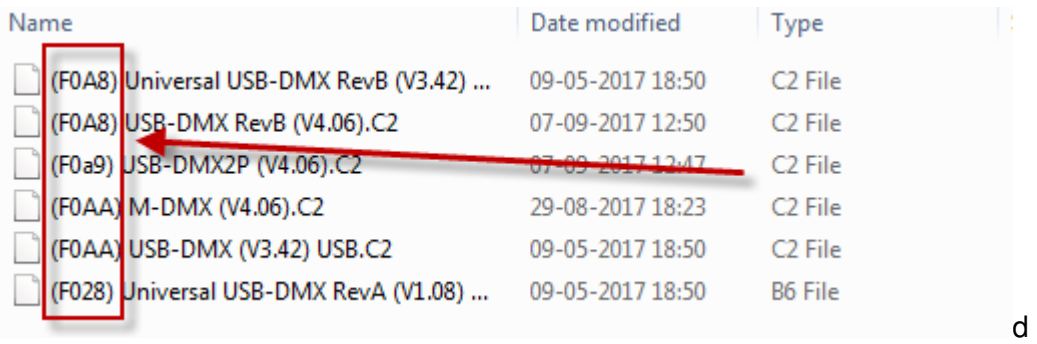

#### www.martin.com • Olof Palmes Allé 18 • DK-8200 Aarhus N • Denmark Tel. (+45) 8740 0000 • Fax (+45) 8740 0010

<sup>©2016</sup> Martin Professional™ ApS. Information subject to change without notice. Martin Professional™ and all affiliated companies disclaim liability for any injury, damage, direct or indirect loss, consequential or economic loss or any other loss occasioned by the use of, inability to use or reliance on the information contained in this manual. Martin™, Harman™ and all other trademarks in this document pertaining to services or products by Martin Professional™ or its affiliates and subsidiaries are registered as the property of Harman International Industries.

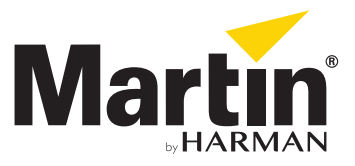

7. Select "yes" to update, after update, select "close"

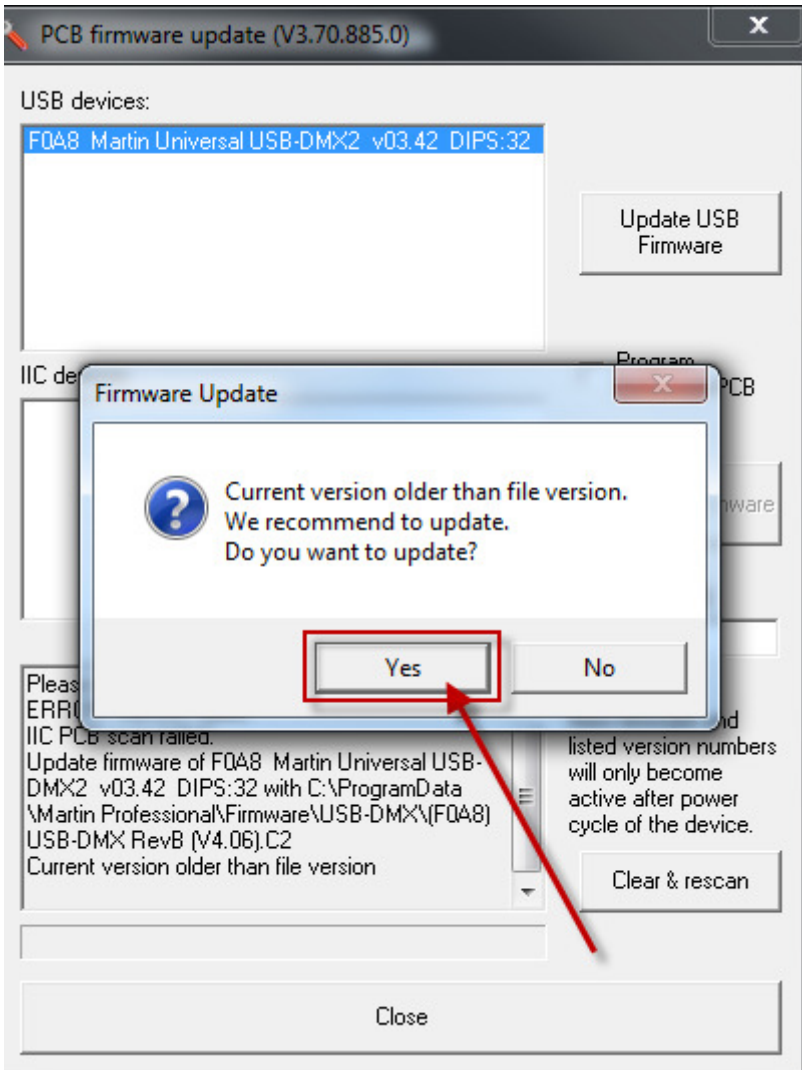

### www.martin.com • Olof Palmes Allé 18 • DK-8200 Aarhus N • Denmark Tel. (+45) 8740 0000 • Fax (+45) 8740 0010

<sup>©2016</sup> Martin Professional™ ApS. Information subject to change without notice. Martin Professional™ and all affiliated companies disclaim liability for any injury, damage, direct or indirect loss, consequential or economic loss or any other loss occasioned by the use of, inability to use or reliance on the information contained in this manual. Martin™, Harman™ and all other trademarks in this document pertaining to services or products by Martin Professional™ or its affiliates and subsidiaries are registered as the property of Harman International Industries.

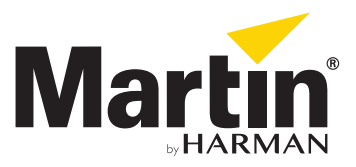

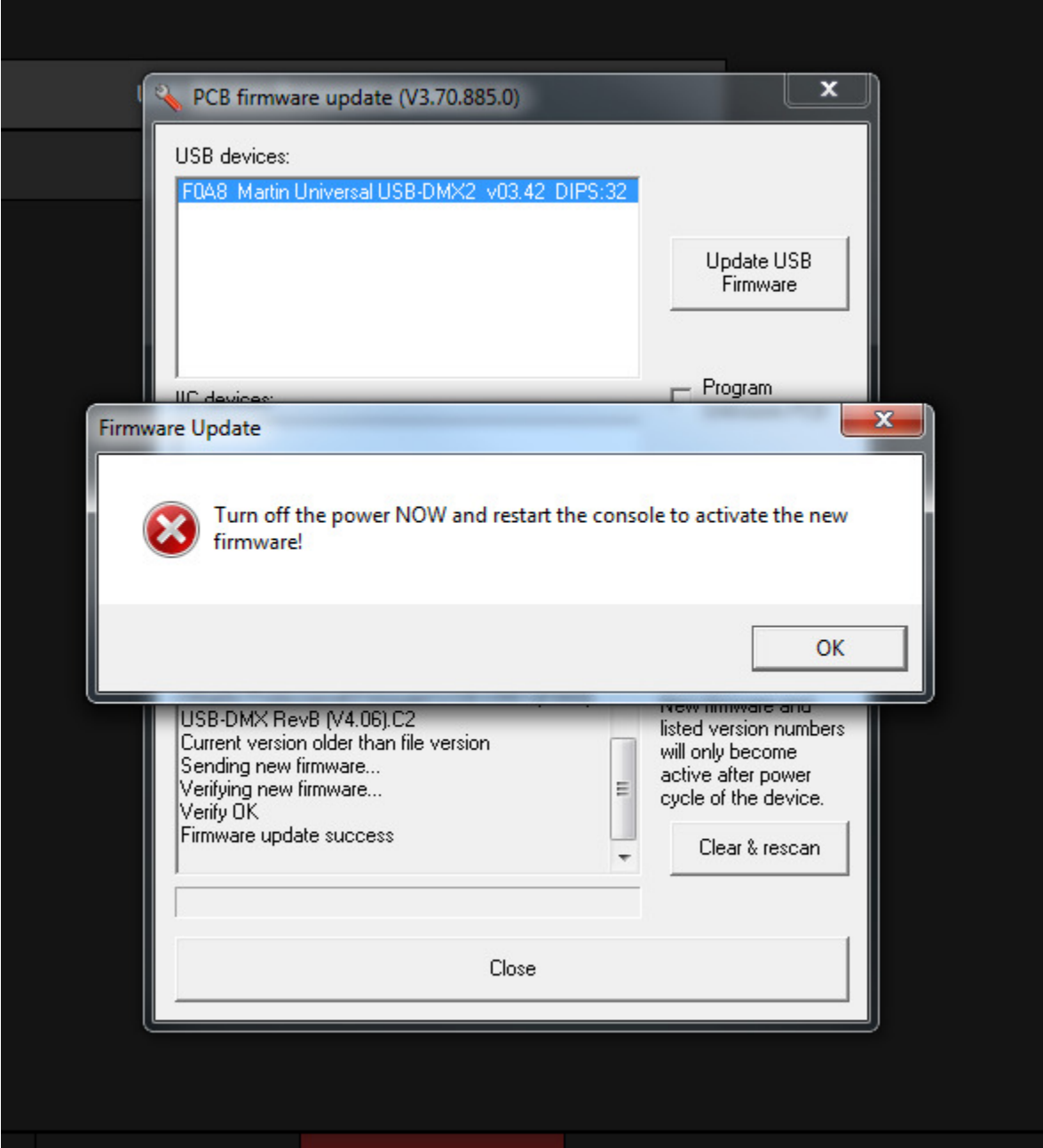

## 8. Disconnect the USB-DMX device and connect it again. Press "OK"

## www.martin.com • Olof Palmes Allé 18 • DK-8200 Aarhus N • Denmark Tel. (+45) 8740 0000 • Fax (+45) 8740 0010

©2016 Martin Professional™ ApS. Information subject to change without notice. Martin Professional™ and all affiliated companies disclaim liability for any injury, damage, direct or indirect loss, consequential or economic loss or any other loss occasioned by the use of, inability to use or reliance on the information contained in this manual. Martin™, Harman™ and all other trademarks in this document pertaining to services or products by Martin Professional™ or its affiliates and subsidiaries are registered as the property of Harman International Industries.